## **BAB V**

# **IMPLEMENTASI DAN PENGUJIAN SISTEM**

#### **5.1 IMPLEMENTASI PROGRAM**

Implementasi program adalah kegiatan perancangan yang diterjemahkan menjadi suatu program yang dapat dioperasikan. Pada kegiatan ini pengkodean program dengan menggunakan bahasa pemrograman *PHP, Software Dreamweaver CS5, database MySQL, XAMPP* dan *browser* (*firefox, chrome,* dll). Adapun hasil implementasi program pada SMP Alam Al-Fath dijabarkan sebagai berikut:

1. Halaman *Home*

Halaman *home* merupakan halaman yang menghubungkan antara *submenu* satu dengan *sub-menu* lainnya. Gambar 5.1 merupakan hasil implementasi dari rancangan pada gambar 4.30

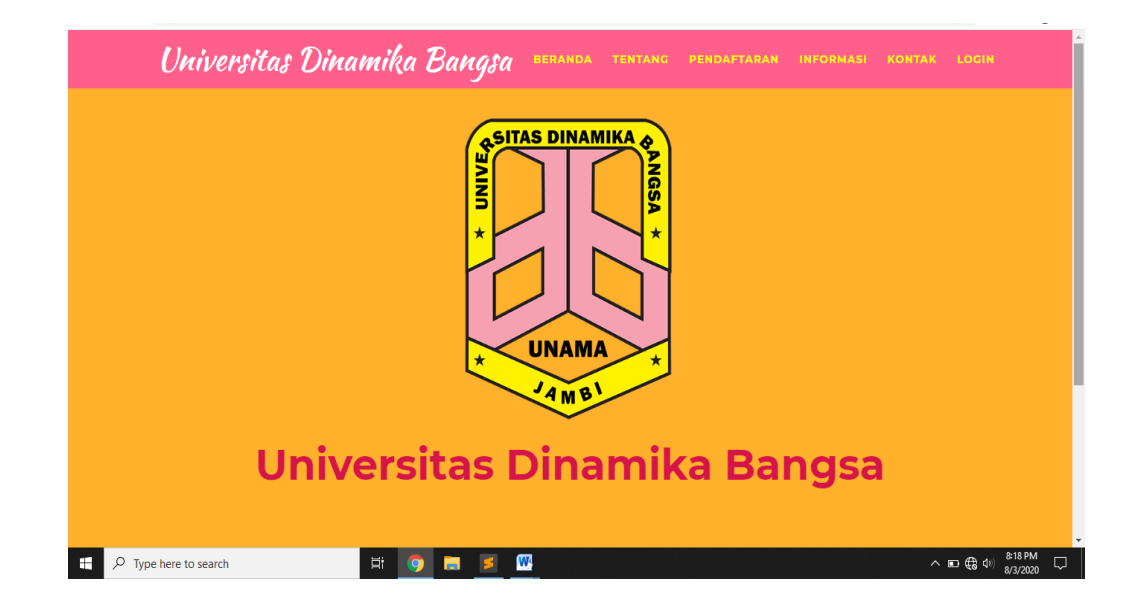

**Gambar 5.1 Halaman** *Home*

2. Halaman login admin

Halaman login admin merupakan halaman yang digunakan oleh admin untuk login. Gambar 5.2 merupakan hasil implementasi dari rancangan pada gambar 4.20

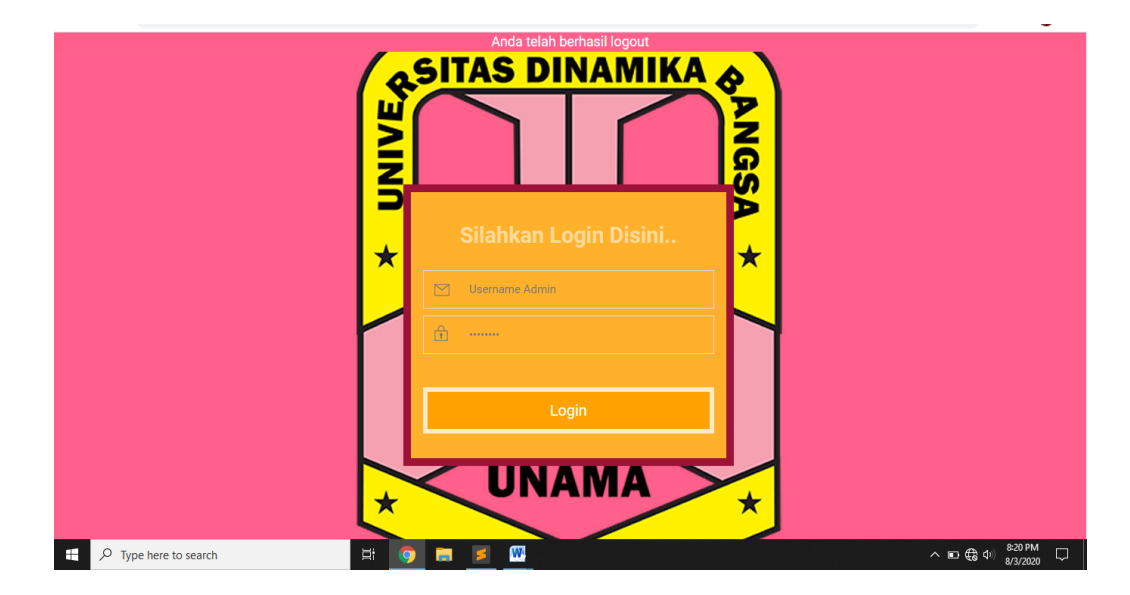

**Gambar 5.2 Halaman** *Login Admin*

3. Halaman Login Pendaftar

Halaman login pendaftar merupakan halaman yang digunakan oleh pendaftar untuk login. Gambar 5.3 merupakan hasil implementasi dari rancangan pada gambar 4.21

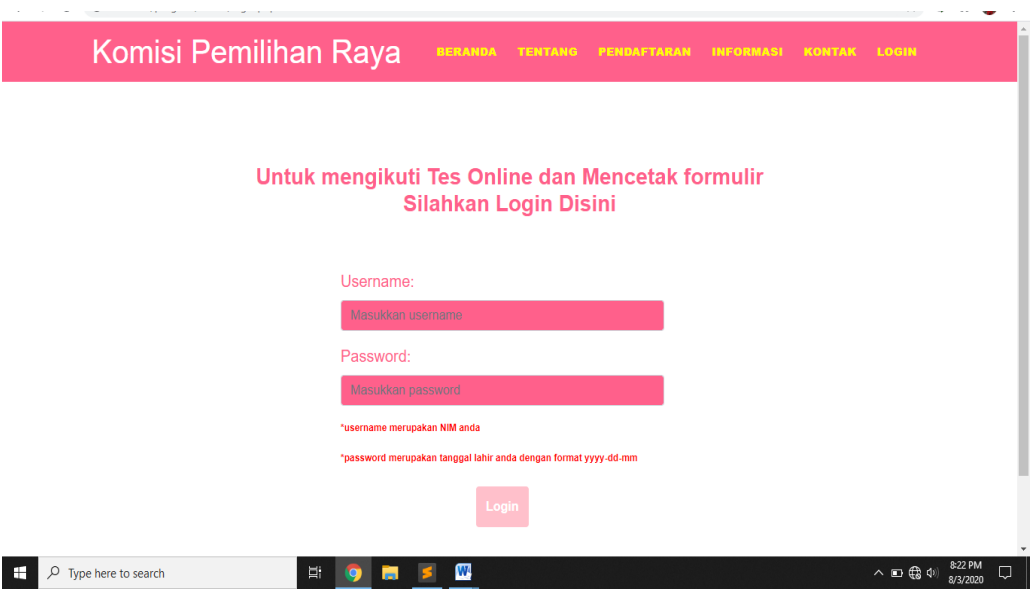

**Gambar 5.3 Halaman** *Login* **Pendaftar**

4. Halaman Tabel Pengguna

Halaman tabel pengguna merupakan halaman yang digunakan oleh admin untuk mengakses data pengguna. Gambar 5.4 merupakan hasil implementasi dari rancangan pada gambar 4.31

| 8 Formulir Pendaftaran ketua presh X                                      | 83 Admin       | $\times$              | $\frac{1}{2}$ localhost / 127.0.0.1 / program $   \times    +$ |                | O<br>$\times$                                                                |  |  |
|---------------------------------------------------------------------------|----------------|-----------------------|----------------------------------------------------------------|----------------|------------------------------------------------------------------------------|--|--|
| 1 localhost/program/web/dtadmin.php<br>C<br>$\rightarrow$<br>$\leftarrow$ |                |                       |                                                                |                | ۰ÿ<br>☆                                                                      |  |  |
| <b>SI PEMILU</b><br><b>KPR</b>                                            | Data Pengguna  |                       |                                                                |                |                                                                              |  |  |
| <b>KOM DB</b><br><b>Admin user</b>                                        | <b>TAMBAH</b>  |                       |                                                                |                |                                                                              |  |  |
| <b>KPR</b>                                                                | <b>No</b>      | Nama Lengkap          | Jabatan                                                        | <b>Usemame</b> | Opsi                                                                         |  |  |
| <b>UNAMA Jambi</b>                                                        | $\overline{1}$ | Ganang Hambar Wastito | admin                                                          | qanang         | <b>EDIT HAPUS</b>                                                            |  |  |
| <b>B</b> Dashboard                                                        | $\overline{2}$ | Ganang Hambar Wastito | ketua                                                          | user           | <b>EDIT HAPUS</b>                                                            |  |  |
| <b>Data Pendaftar</b>                                                     |                |                       |                                                                |                |                                                                              |  |  |
| Data Informasi                                                            |                |                       |                                                                |                |                                                                              |  |  |
| <b>Data Pengguna</b>                                                      |                |                       |                                                                |                |                                                                              |  |  |
| Data Pengumuman                                                           |                |                       |                                                                |                |                                                                              |  |  |
| D Data Soal Tes                                                           |                |                       |                                                                |                |                                                                              |  |  |
| <b>A</b> Data Tes Online                                                  |                |                       |                                                                |                |                                                                              |  |  |
| $\triangle$ Laporan                                                       |                |                       |                                                                |                |                                                                              |  |  |
| <b>E</b> Logout                                                           |                |                       |                                                                |                |                                                                              |  |  |
| $\varphi$ Type here to search<br>E                                        |                | <b>Ei</b><br>o        | W<br>-                                                         |                | $\sim$ 900 ( $\frac{1}{2}$ di) $\frac{5:57 \text{ PM}}{8/31/2020}$<br>$\Box$ |  |  |

**Gambar 5.4 Halaman Tabel Pengguna**

5. Halaman Tabel Tes Online

Halaman tabel tes online merupakan halaman yang dapat diakses oleh admin untuk melihat nilai tes para pendaftar.

| [8] Formulir Pendaftaran ketua presh X                                    | 8 Admin        | $\times$              | $\frac{1}{2}$ localhost / 127.0.0.1 / program $\frac{1}{2}$ $\times$ $\frac{1}{2}$ | 懂<br>$\times$                          |
|---------------------------------------------------------------------------|----------------|-----------------------|------------------------------------------------------------------------------------|----------------------------------------|
| (i) localhost/program/web/dttes.php<br>C<br>$\leftarrow$<br>$\rightarrow$ |                |                       |                                                                                    |                                        |
| <b>I PEMILU</b>                                                           |                |                       | Data Tes Online Presma dan Wapresma                                                |                                        |
|                                                                           | <b>No</b>      | Nama Pendaftar        | Score                                                                              | Keterangan                             |
| <b>Admin user</b><br><b>KPR</b>                                           | 1              | meydita               | $\mathbf 0$                                                                        | kurang baik                            |
| <b>UNAMA Jambi</b>                                                        | $\overline{a}$ | Ganang Hambar Wastito | 4.0                                                                                | kurang baik                            |
| <b>B</b> Dashboard                                                        | 3              | sintia                | $\mathbf{0}$                                                                       | kurang baik                            |
| <b>Data Pendaftar</b><br>Data Informasi                                   | 4              | meydita               | $\mathbf{0}$                                                                       | kurang baik                            |
| Data Pengguna                                                             | 5              | Ganang Hambar Wastito | $\mathbf{0}$                                                                       | kurang baik                            |
| Data Pengumuman<br>□ Data Soal Tes                                        | 6              | Ganang Hambar Wastito | 24.0                                                                               | kurang baik                            |
| Data Tes Online<br>Laporan                                                | 7              | meydita               | $\bullet$                                                                          | kurang baik                            |
| $\blacktriangleright$ Logout                                              |                |                       |                                                                                    |                                        |
| $O$ Type here to search<br>Æ                                              |                | Ξi<br>$\bullet$       | W,                                                                                 | 5:57 PM<br>入口霜切<br>$\Box$<br>8/31/2020 |

**Gambar 5.5 Halaman Tabel Tes Online**

## 6. Halaman Tabel Pengumuman

Halaman tabel pengumuman merupakan halaman yang dapat diakses oleh *admin* dengan menampilkan informasi mengenai daftar nama-nama pendaftar yang sudah mengikuti pendaftaran. Gambar 5.6 merupakan hasil implementasi dari rancangan pada gambar 4.35.

| Formulir Pendaftaran ketua presi: X | <b>Bil</b> Admin        | $\times$                                 | $\frac{1}{2}$ localhost / 127.0.0.1 / program $\vert x \vert +$ |              |                                       | $\times$<br>σ                 |
|-------------------------------------|-------------------------|------------------------------------------|-----------------------------------------------------------------|--------------|---------------------------------------|-------------------------------|
| C<br>$\rightarrow$<br>$\leftarrow$  |                         | 1 localhost/program/web/dtpengumuman.php |                                                                 |              |                                       |                               |
| <b>LEEMILL</b>                      |                         |                                          |                                                                 |              | Data Pengumuman Presbem dan Wapresbem |                               |
|                                     | <b>No</b>               | Nama                                     | <b>NIM</b>                                                      | <b>Kelas</b> | <b>Jabatan Yang Dipilih</b>           | Keterangan                    |
| Admin user<br><b>KPR</b>            | 1                       | meydita                                  | 8040160467                                                      | 03ps3        | wakil BFM                             | <b>Berhasil Terdaftar</b>     |
| <b>UNAMA Jambi</b>                  | $\overline{\mathbf{2}}$ | Ganang Hambar Wastito                    | 8040160318                                                      | 03ps3        | wakil BEM                             | <b>Berhasil Terdaftar</b>     |
| <b>R</b> Dashboard                  | 3                       | sintia                                   | 8040160555                                                      | 07ps6        | wakil BEM                             | <b>Berhasil Terdaftar</b>     |
| Data Pendaftar<br>Data Informasi    | 4                       | Ganang Hambar Wastito                    | 8040160317                                                      | 03ps3        | presiden bem                          | <b>Berhasil Terdaftar</b>     |
| <b>Data Pengguna</b>                |                         |                                          |                                                                 |              |                                       |                               |
| Data Pengumuman                     |                         |                                          |                                                                 |              |                                       |                               |
| Data Soal Tes                       |                         |                                          |                                                                 |              |                                       |                               |
| Data Tes Online                     |                         |                                          |                                                                 |              |                                       |                               |
| i.<br>Laporan                       |                         |                                          |                                                                 |              |                                       |                               |
| $\rightarrow$ Logout                |                         |                                          |                                                                 |              |                                       |                               |
| H<br>$\varphi$ Type here to search  |                         | 茸<br>O.                                  | W                                                               |              |                                       | ヘ 知 (20 (4)<br>Q<br>8/31/2020 |

**Gambar 5.6 Halaman Tabel Pengumuman**

7. Halaman Tabel Pendaftar Presma dan Wapresma

Halaman tabel pendaftaran merupakan halaman yang dapat diakses oleh admin untuk melihat detail data pendaftaran pada form data pendaftaran. Gambar 5.7 merupakan hasil implementasi rancangan pada gambar 4.32

| PEMILIA                                 |                |                       |            |                    | Data Pendaftar Presma dan Wapresma |                        |               |
|-----------------------------------------|----------------|-----------------------|------------|--------------------|------------------------------------|------------------------|---------------|
|                                         | <b>No</b>      | Nama Pendaftar        | <b>NIM</b> | Kelas              | Jabatan                            | Keterangan             | Opsi          |
| <b>Admin user</b><br><b>KPR</b>         | 4              | mevdita               | 8040160467 | 03ps3              | wakil BEM                          | <b>Berhasil Daftar</b> | <b>DETAIL</b> |
| <b>UNAMA Jambi</b>                      | $\overline{2}$ | Ganang Hambar Wastito | 8040160318 | 03 <sub>DS</sub> 3 | wakil BEM                          | <b>Berhasil Daftar</b> | <b>DETAIL</b> |
| <b>Be</b> Dashboard                     | 3              | sintia                | 8040160555 | 07ps6              | wakil BEM                          | <b>Rethasil Daftar</b> | <b>DETAIL</b> |
| <b>Data Pendaftar</b><br>Data Informasi | 4              | mevdita               | 8040160654 | 07ps6              | presiden bem                       | <b>Baru Daftar</b>     | <b>DETAIL</b> |
| Data Pengguna                           | 5              | Ganang Hambar Wastito | 8040160333 | 07ps6              | presiden bem                       | Baru Daftar            | <b>DETAIL</b> |
| Data Pengumuman<br>Data Soal Tes        | 6              | Ganang Hambar Wastito | 8040160317 | 03ps3              | presiden bem                       | <b>Berhasil Daftar</b> | <b>DETAIL</b> |
| <b>Data Tes Online</b>                  | 7              | meydita               | 8040160587 | 7                  | wakil BEM                          | Baru Daftar            | <b>DETAIL</b> |

**Gambar 5.7 Halaman Tabel Pendaftar**

## 8. Halaman Tabel Infromasi

Halaman tabel informasi merupakan halaman yang dapat diakses oleh admin untuk melihat dan mengubah data informasi. Gambar 5.8 merupakan hasil implementasi dari rancangan pada gambar 4.28.

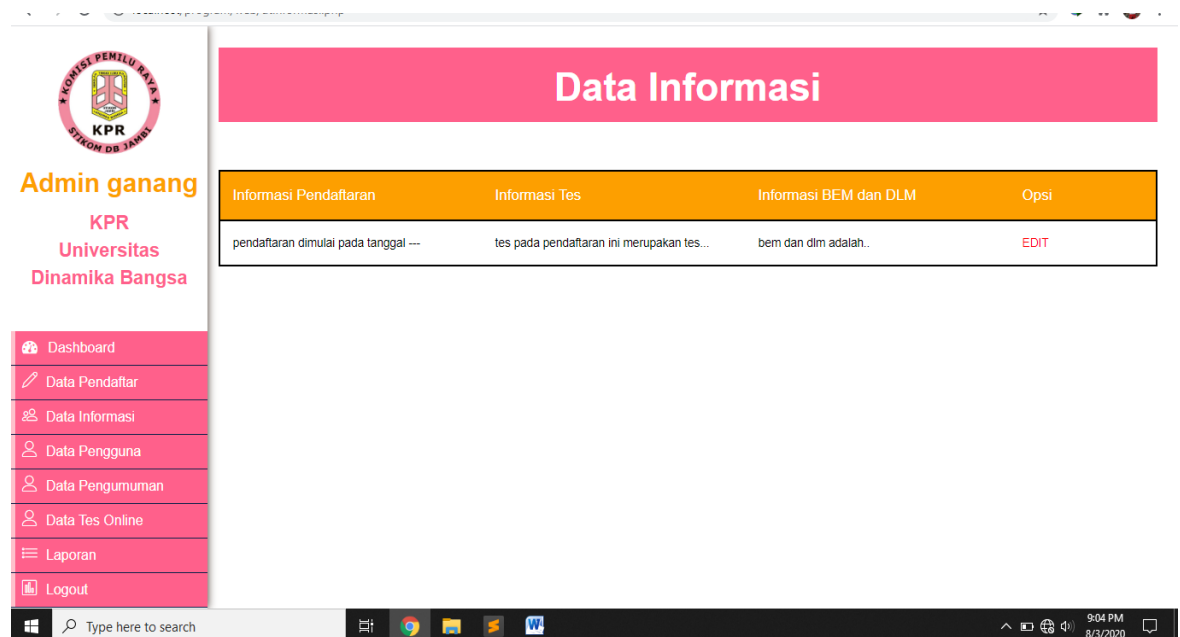

**Gambar 5.8 Halaman Tabel Informasi**

9. Halaman Mencetak Laporan

Halaman mencetak laporan merupakan halaman yang dapat diakses oleh admin untuk mencetak laporan sesuai periode yang diinginkan. Gambar 5.9 merupakan hasil implementasi dari rancangan pada gambar 4.27

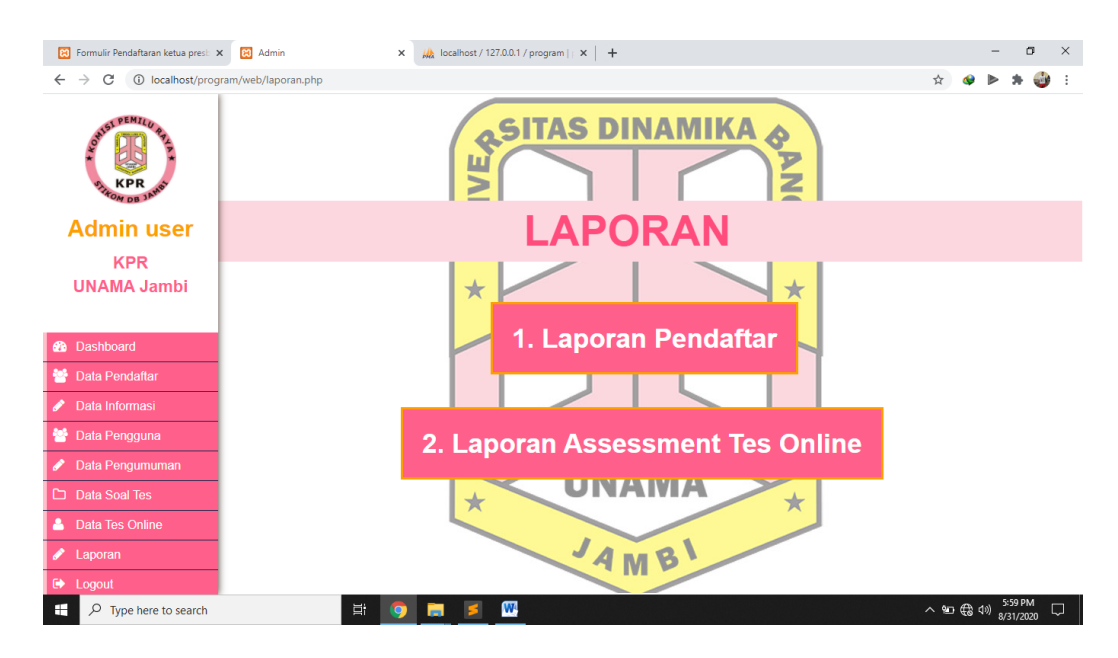

**Gambar 5.9 Halaman Mencetak Laporan**

10. Halaman *Input* Pendaftaran Presbem dan Wapresbem

Halaman *input* pendaftaran merupakan halaman yang dapat digunakan pengunjung untuk mendaftar dengan mengisi form pendaftaran yang tersedia. Gambar 5.10 merupakan hasil implementasi dari rancangan pada gambar 4.22

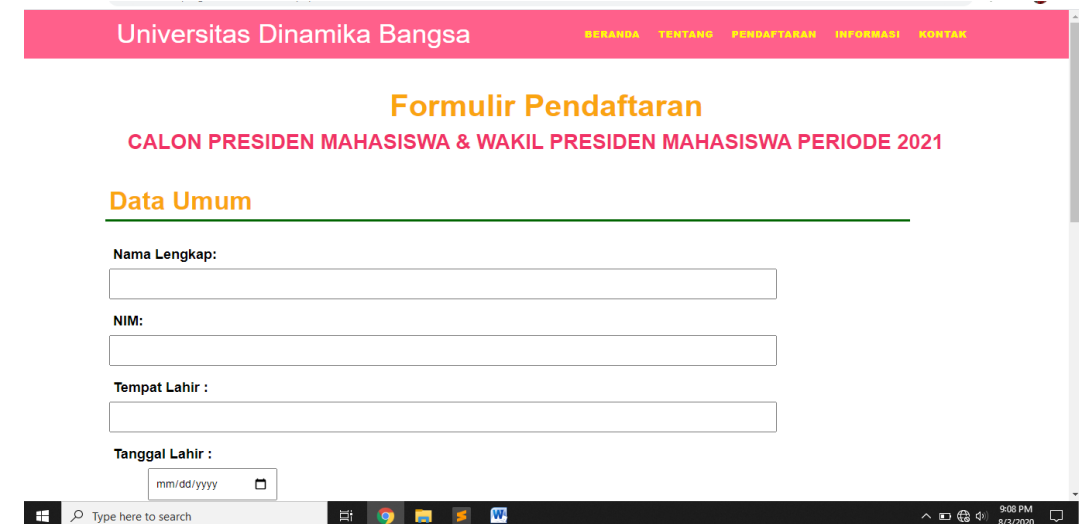

### **Gambar 5.10 Halaman** *Input* **Pendaftaran Presbem dan Wapresbem**

11. Halaman *Input* Pendaftaran Anggota BEM

Halaman *input* pendaftaran merupakan halaman yang dapat digunakan pengunjung untuk mendaftar dengan mengisi form pendaftaran yang tersedia. Gambar 5.11 merupakan hasil implementasi dari rancangan pada gambar 4.23

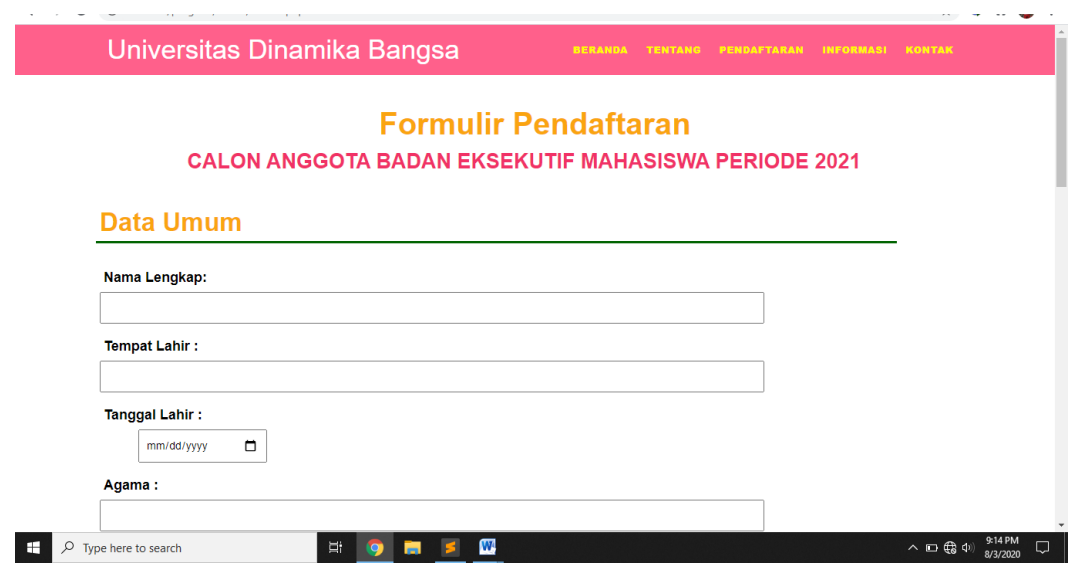

**Gambar 5.11 Halaman** *Input* **Pendaftaran Anggota BEM**

## 12. Halaman *Input* Pendaftaran Anggota DLM

Halaman *input* pendaftaran merupakan halaman yang dapat digunakan pengunjung untuk mendaftar dengan mengisi form pendaftaran yang tersedia. Gambar 5.12 merupakan hasil implementasi dari rancangan pada gambar 4.24

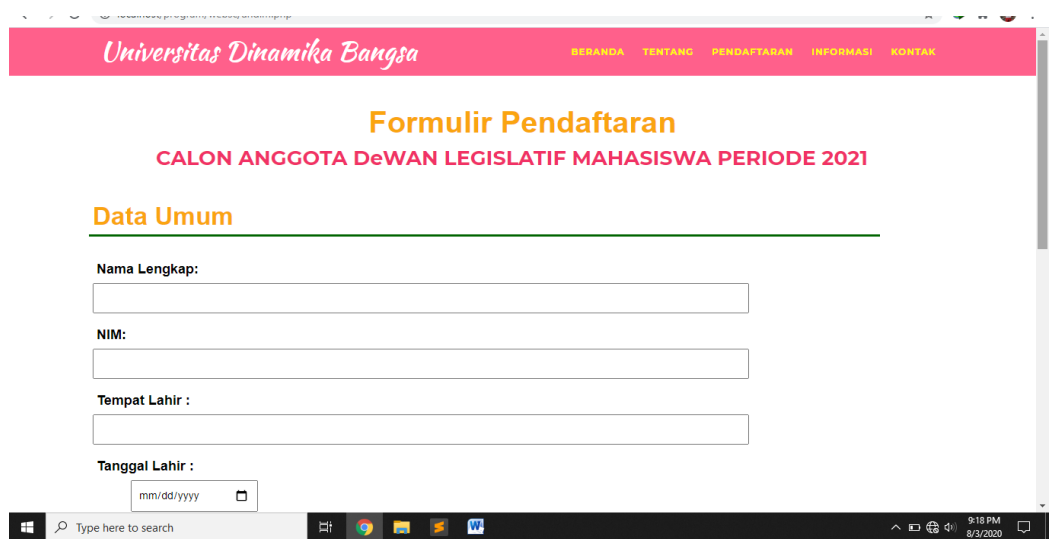

**Gambar 5.12 Halaman** *Input* **Pendaftaran Anggota DLM**

# **5.2 PENGUJIAN SISTEM**

Pada pengujian sistem ini akan menjelaskan pengujian yang dilakukan dengan sistem white box untuk memastikan sistem dapat berfungsi dengan baik dan hasil yang diperoleh sesuai dengan yang diinginkan. Pengujian dilakukan dengan cara memberikan masukan pada form yang diuji dan melihat apakah hasil yang didapat sesuai dengan keluaran yang diharapkan sehingga nantinya dapat ditarik kesimpulan apakah berjalan dengan baik atau tidak.

**Tabel 5.1 Tabel Pengujian** *Login Admin*

| N <sub>0</sub> | <b>Deskripsi</b> | Prosedur<br>Pengujian | <b>Masukan</b>  | <b>Keluaran</b><br>yang<br><b>Diharapkan</b> | Hasil yang<br>didapat | Kesimpulan |
|----------------|------------------|-----------------------|-----------------|----------------------------------------------|-----------------------|------------|
|                | Pengujian        | Buka                  | Isi             | Menuju Ke                                    | Menuju Ke             | Baik       |
|                | Pada             | Halaman               | $U$ sername $=$ | Halaman                                      | Halaman               |            |
|                | Login            | Login                 | "ganang"        | Utama Admin                                  | Utama                 |            |
|                | Admin            | Admin                 | Dan             |                                              | Admin                 |            |
|                |                  |                       | $Password =$    |                                              |                       |            |
|                |                  |                       | "admin"         |                                              |                       |            |

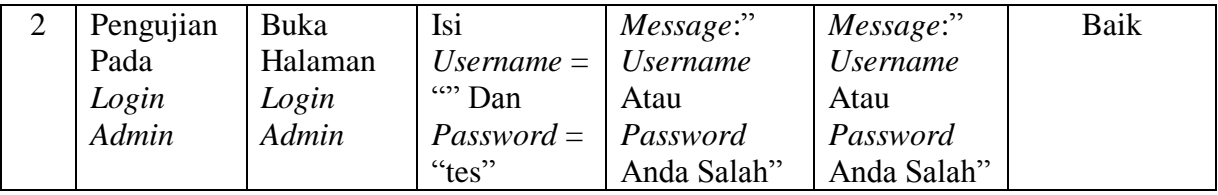

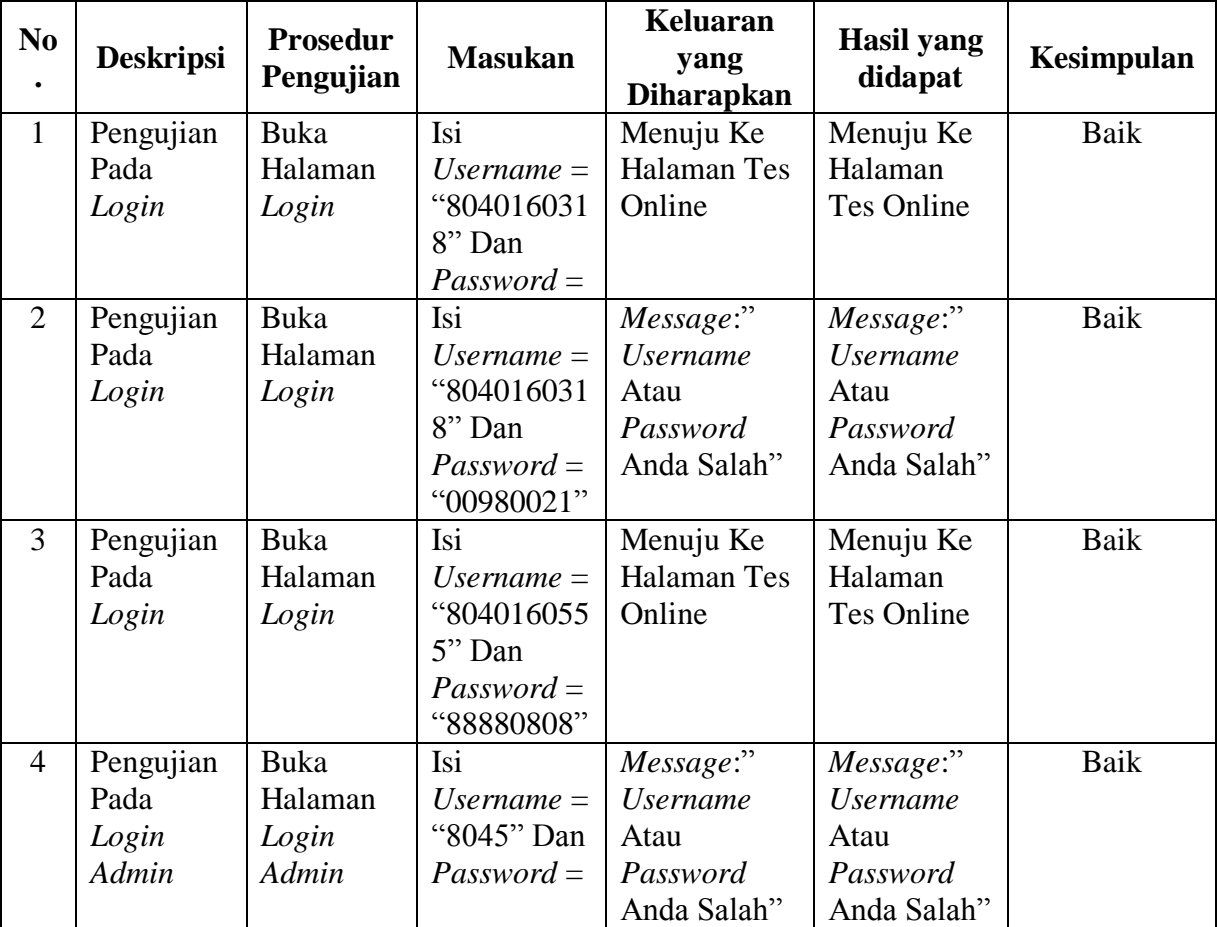

# **Tabel 5.1 Tabel Pengujian** *Login* **Pendaftar**

| N <sub>0</sub><br>$\bullet$ | <b>Deskripsi</b> | <b>Prosedur</b><br>Pengujian | <b>Masukan</b>    | <b>Keluaran</b><br>Yang<br><b>Diharapkan</b> | <b>Hasil Yang</b><br><b>Didapat</b> | Kesimpulan |
|-----------------------------|------------------|------------------------------|-------------------|----------------------------------------------|-------------------------------------|------------|
| $\mathbf{1}$                | Pengujian        | Buka                         | <b>Input Data</b> | <b>Tampil Pesan</b>                          | Tampil                              | Baik       |
|                             | Melakuka         | Halaman                      | Pendaftaran       | "Berhasil                                    | Pesan                               |            |
|                             | n                | Pendaftara                   |                   | Daftar"                                      | "Berhasil                           |            |
|                             | Pendaftara       | n                            |                   |                                              | Daftar"                             |            |
|                             | n                |                              |                   |                                              |                                     |            |
| 2                           | Pengujian        | Buka                         | Memasukan         | <b>Tampil Pesan</b>                          | Tampil                              | Baik       |
|                             | Melakuka         | Halaman                      | Data Kosong       | "Data Tidak                                  | Pesan "Data                         |            |
|                             | n                | Pendaftara                   |                   | <b>Boleh</b>                                 | <b>Tidak Boleh</b>                  |            |
|                             | Pendaftara       | n                            |                   | Kosong"                                      | Kosong"                             |            |
|                             | n                |                              |                   |                                              |                                     |            |

**Tabel 5.2 Pengujian Melakukan Pendaftaran**

**Tabel 5.3 Pengujian Data Pendaftaran**

| N <sub>0</sub><br>$\bullet$ | <b>Deskripsi</b> | Prosedur<br>Pengujian | <b>Masukan</b> | <b>Keluaran</b><br>Yang<br><b>Diharapkan</b> | <b>Hasil Yang</b><br><b>Didapat</b> | Kesimpulan |
|-----------------------------|------------------|-----------------------|----------------|----------------------------------------------|-------------------------------------|------------|
| $\mathbf{1}$                | Pengujian        | Buka                  | Pilih Data     | <b>Tampil Pesan</b>                          | Tampil                              | Baik       |
|                             | Edit             | Halaman               | Yang Akan      | "Berhasil                                    | Pesan                               |            |
|                             | Pendaftara       | Data                  | Diedit         | Melakukan                                    | "Berhasil                           |            |
|                             | n                | Pendaftara            |                | Pengeditan"                                  | Melakukan                           |            |
|                             |                  | n, Klik               |                |                                              | Pengeditan"                         |            |
|                             |                  | Detail                |                |                                              |                                     |            |
| $\overline{2}$              | Pengujian        | Buka                  | Hapus Data     | Tampil Pesan                                 | Tampil                              | Baik       |
|                             | Hapus            | Halaman               | Pendaftaran    | "Data                                        | Pesan "Data                         |            |
|                             | Pendaftara       | Data                  |                | Berhasil                                     | Berhasil                            |            |
|                             | n                | Pendaftara            |                | Dihapus!"                                    | Dihapus!"                           |            |
|                             |                  | n, Klik               |                |                                              |                                     |            |
|                             |                  | Detail                |                |                                              |                                     |            |

| N <sub>0</sub><br>$\bullet$ | <b>Deskripsi</b> | <b>Prosedur</b><br>Pengujian | <b>Masukan</b> | <b>Keluaran</b><br>Yang<br><b>Diharapkan</b> | <b>Hasil Yang</b><br><b>Didapat</b> | Kesimpulan |
|-----------------------------|------------------|------------------------------|----------------|----------------------------------------------|-------------------------------------|------------|
| $\mathbf{1}$                | Pengujian        | Buka                         | Pilih Data     | <b>Tampil Pesan</b>                          | Tampil                              | Baik       |
|                             | Edit             | Halaman                      | Yang Akan      | "Berhasil                                    | Pesan                               |            |
|                             | informasi        | Data                         | Diedit         | Melakukan                                    | "Berhasil                           |            |
|                             |                  | informasi,                   |                | Pengeditan"                                  | Melakukan                           |            |
|                             |                  | Klik edit                    |                |                                              | Pengeditan"                         |            |
| $\overline{2}$              | Pengujian        | Buka                         | Hapus Data     | <b>Tampil Pesan</b>                          | Tampil                              | Baik       |
|                             | Hapus            | Halaman                      | <b>Siswa</b>   | "Data                                        | Pesan "Data                         |            |
|                             | informasi        | Data                         |                | Berhasil                                     | <b>Berhasil</b>                     |            |
|                             |                  | informasi,                   |                | Dihapus!"                                    | Dihapus!"                           |            |
|                             |                  | Klik                         |                |                                              |                                     |            |
|                             |                  | hapus                        |                |                                              |                                     |            |

**Tabel 5.4 Pengujian Data informasi**

# **Tabel 5.5 Pengujian Data Admin**

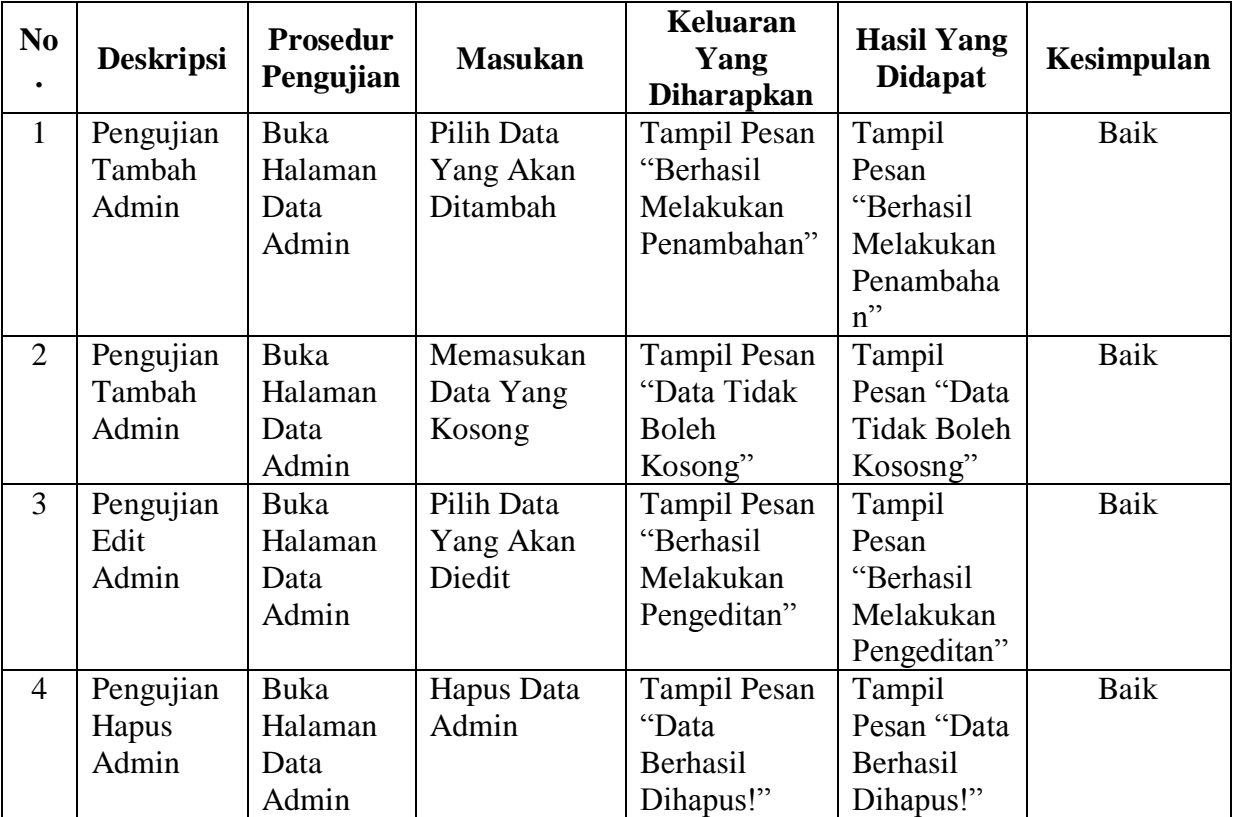

## **5.3 ANALISIS HASIL YANG DICAPAI OLEH SISTEM**

## **5.3.1 Kelebihan**

Adapun kelebihan dari sistem baru ini adalah sebagai berikut :

- 1. Sistem memberikan kemudahan untuk pihak SMP Alam Al-Fath dalam mengelola data penerimaan siswa baru.
- 2. Mempermudah pengguna sistem untuk mengolah data yang dibutuhkan.
- 3. Memepermudah mencetak laporan yang diperlukan oleh pihak-pihak tertentu.

### **5.3.2 Kekurangan**

Dan kekurangan dari sistem baru ini adalah sebagai berikut :

- 1. Belum tersedia grafik atau diagram yang dapat menampilkan data pendaftaran untuk data perbandingan tiap bulan ataupun tiap tahun
- 2. Belum tersedianya sistem export data agar mempermudah dalam melakukan backup data.
- 3. Tampilan sistem masih bersifat sederhana.